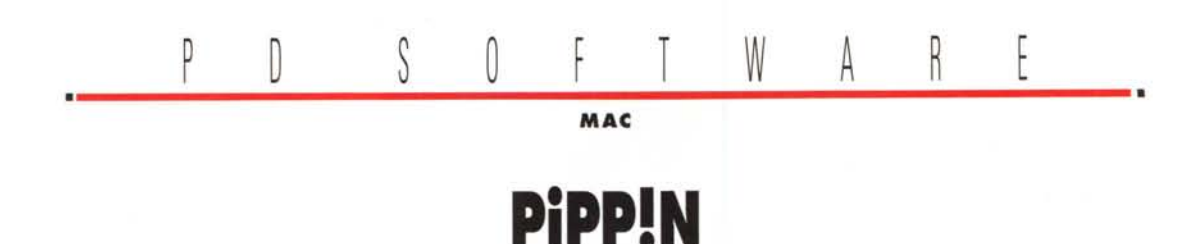

*Sono passati ormai alcuni anni dalle prime voci sul Pippin ed eccolo finalmente in mostra! Una piccola console da piazzare sotto al televisore di casa che, al costo di poche centinaia di dollari, permetterà l'accesso al mondo multimediale attraverso il telecomando. In questi anni* è *però cambiato di parecchio lo scenario in cui il Pippin si potrebbe collocare; se due anni fa andavano di moda le console per i giochi adesso* è *Internet la molla commerciale più potente. Pippin potrebbe essere l'anello mancante tra Internet e il video on demand, consentendo con un'unica interfaccia sia la navigazione* WWW *che la visione di film OVO* o *VOO*

#### *di Va/ter Di Dio* **.................**

### **KeyWack**

Versione 1.2 by Paul Duffy - E&P Ware Applicazione - Freeware key-whack-12.hqx

Il test di questo programma l'ho fatto fare alla nipotina di 4 anni (appena compiuti). «Ma che stupido programma» è stata la sua esclamazione, tanto stupido che ha continuato a giocarci per diversi minuti prima che potessi reimpossessarmi del mio povero Mac

KeyWack è un gadget (non lo chiamerei gioco) particolarmente indicato per bambini molto piccoli: meno di 30 mesi. Il suo principale vantaggio è quello di occupare tutta la finestra video e intercettare qualsiasi pressione di tasto o c1ick del mouse senza permettere al bambino di uscire. Ad ogni pressione di tasto, o click del mouse, viene disegnata una figura multicolore sullo schermo in posizione casuale se si tratta di un tasto premuto oppure sotto al puntatore del mouse se è stato un click. Insieme alla figura viene generata una nota musicale o un suono campionato (abbaiare di cani, fischi di locomotiva, ecc.). Pec-

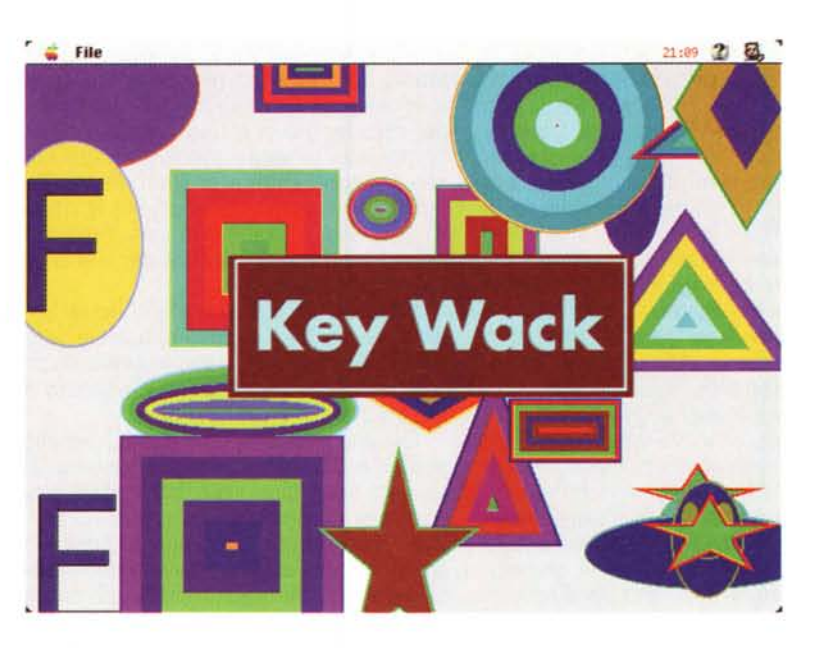

cato che non si possa cambiare tra scelta casuale e scelta determinata dal tasto premuto.

La scelta casuale è ottima per bambini molto piccoli, quella deterministica sarebbe utile ai bambini un po' più grandi per associare e riconoscere una figura o un suono ad un certo tasto. Due bambini potrebbero anche giocare insieme generando a turno un suono e facendo indovinare all'altro quale fosse il tasto premuto.

# **AppSizer**

Versione 2.21 by Peirce Software <http://www.peircesw.com> Controllo - Shareware (\$19.95) app-sizer-221.hqx

AppSizer è un pannello di controllo

che vi permette di modificare la partizione di memoria assegnata dal multifinder ad una applicazione quando questa viene lanciata. I valori di default sono scritti normalmente nella finestra «informazioni» dell'aplicazione e indicano la minima memoria assegnabile, quella consigliata e quella effettivamente as-

segnata. Quasi tutti gli utenti Mac con ampia disponibilità di memoria RAM ritoccano verso l'alto il valore della RAM assegnata; questo sia per lasciare un po' più di aria all'applicazione, sia per aumentarne la velocità di esecuzione. Ad esempio i programmi multimediali vanno molto più veloci se riescono a ca-

PD SOFTWARE

MAC

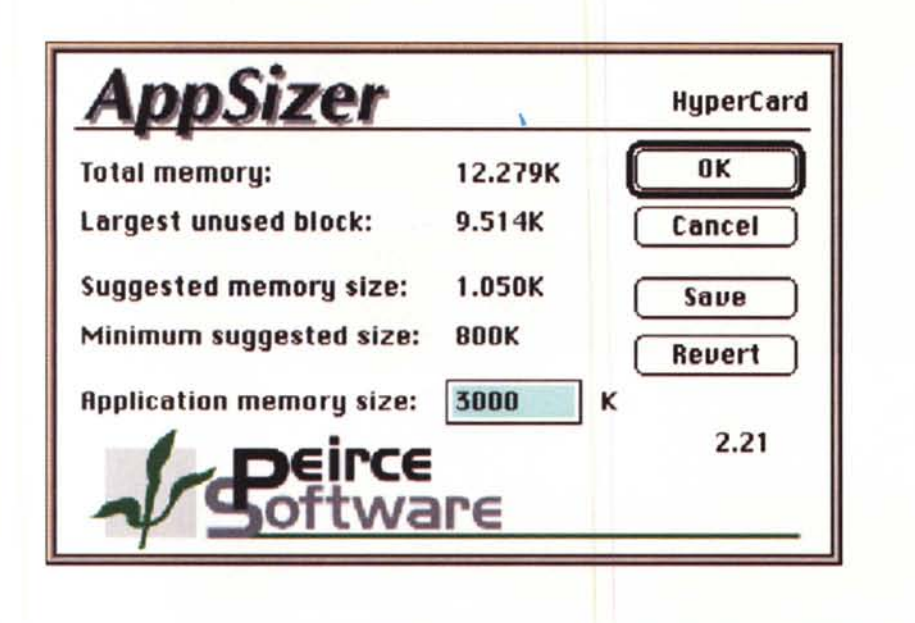

ricare in RAM tutto il file da visualizzare. Purtroppo capita spesso che questi programmi si trovino proprio nel CD da leggere e in questo caso non è possibile modificare la memoria assegnata attraverso la finestra informazioni perché il disco è protetto in scrittura. Non sempre è possibile copiare l'applicazione sul disco rigido, vuoi per problemi di spazio vuoi perché l'applicazione non funziona se spostata dalla sua sede naturale.

Utilissimo in questi casi AppSizer che, lanciando l'applicazione con il tasto CTRL premuto, apre una finestra con la richiesta della RAM da assegnare.

Interessante anche il fatto che la quantità di RAM può anche essere meno di quella definita di default, cosa questa molto utile per chi realizza programmi e vuoi vedere come gireranno su macchine con poca RAM.

#### **Mae Jong**

Versione 0.20 by Masatoshi Esaki Applicazione - Freeware mac-jong-20.hqx

Questo programma non è certo recente, ma l'ho trovato in una directory Game del sito dell'Università di Perugia (ftp.unipg.it) ed ho visto che, seppur datato, è comunque un programmino carino e ben fatto.

Non sono molti i giochi di carte orientali che arrivano fino a noi e sicuramente questo è uno dei pochi in cui il gioco si svolge tra quattro giocatori e con tutte le carte.

Il gioco è molto simile alla scala 40 ma purtroppo l'autore (giapponese) ha ritenuto che fosse talmente conosciuto da non necessitare né di un help né di un minimo di manuale.

Da qualche parte in libreria si dovrebbe trovare una descrizione del gioco e delle sue regole, allora ci si potrà allenare con il computer in questi strani giochi orientali che tanto fascino esotico suscitano negli osservatori.

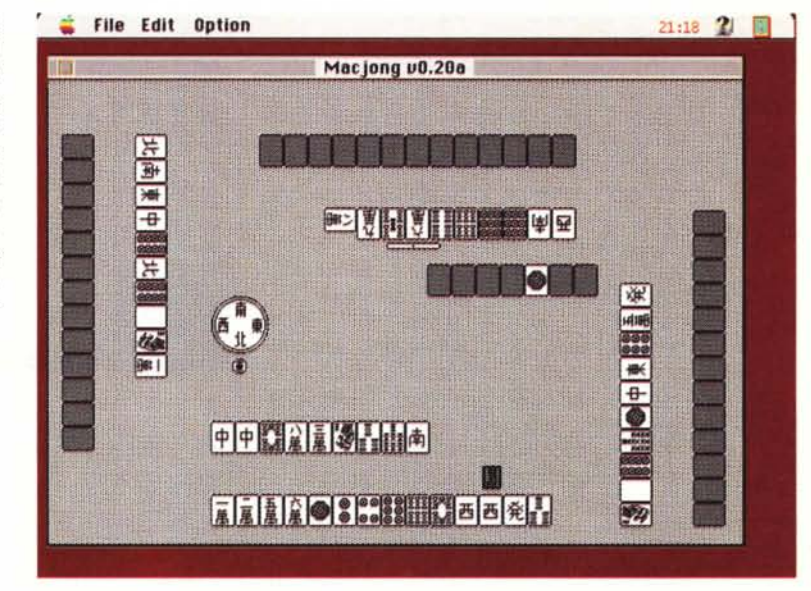

#### **DiskCharmer**

Versione 3.0 by Fabrizio Oddone [fab@kagi.com](mailto:fab@kagi.com) Applicazione - Shareware (\$10) MC-link: diskcharm.hq

DiskCharmer lo recensii un po' di anni fa alla sua prima uscita. In genere non recensisco versioni successive dello stesso software (ne esce talmente tanto di nuovo che mi sembra inutile

sprecare spazio per un upgrade); ma in questo caso due motivi mi hanno convinto a farlo: innanzitutto il Thread Manager (indispensabile per DiskCharmer) è adesso incorporato nel System 7.5 e secondariamente la nuova versione di DiskCharmer ha aggiunto diverse interessanti prestazioni.

DiskCharmer è un programma che permette di formattare dischi in background lasciando quindi il Mac libero di continuare il lavoro precedente.

Tra le nuove funzioni la possibilità di cancellare qualsiasi tipo di disco (no, i CD-ROM ancora no!), il supporto dei disk image, il test della versione del Thread Manager installato e di un piccolo bug del System 7.5.0 e una gestione potenziata degli errori e del trattamento delle tracce difettose. DiskCharmer possiede un potente Balloon Help che rende inutile un manuale, senza contare che la nuova interfaccia (nuova rispetto a quella recensita precedentemente) PD SOFTWARE MAC

rende molto più amichevole l'uso del programma grazie anche al supporto del Drag, di Internet Config e dei file System non Macintosh introdotti già dalla versione 2.4. Se formattando un solo floppy la comodità della formattazione in background non si nota molto, formattarne cento senza averla diventa impresa epica e degna di medaglia al valore informatico! Avere il proprio Mac a disposizione anche mentre si formattano dischi è sicuramente un vantaggio di molto superiore ai pochi dollari della quota shareware.

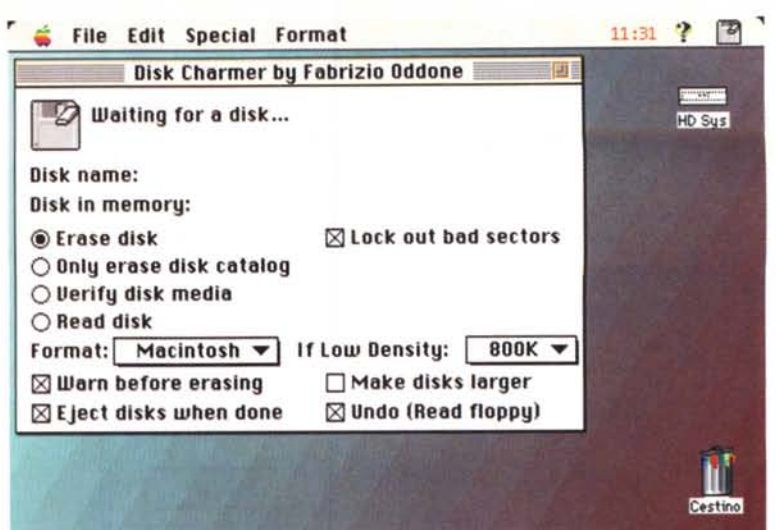

### **PageSpinner**

Versione 1.1.2 beta by Jerry Aman - Optima System http://www.algonet.se/~optima/pagespinner.html Applicazione - Shareware (\$25) page-spinner-11b2.hqx

PageSpinner è un sofisticato editor HTML per Macintosh che supporta sia la versione 2.0 che la 3.0 del linguaggio con in aggiunta molte delle estensioni del linguaggio che sono state introdotte da Netscape.

L'editor è in sé abbastanza classico, con i tag colorati e una anteprima di massima dello stile e della dimensione dei testi. Possiede sia una guida interattiva dei comandi HTML sia in «HTML Assistant» che mediante la compilazione assistita di form permette la creazione di comandi complessi come quelli relativi alle Table e ai Form. Page Spinner include anche il support di alcune delle più recenti tecnologie WWW come ad esempio Embedded Objects, Limited Java, Autoload di file HTML, Form File Upload ecc. Una comoda toolbar permette l'accesso immediato ai principali comandi, mentre via menu si può gestire l'audio o gli applet di Java.

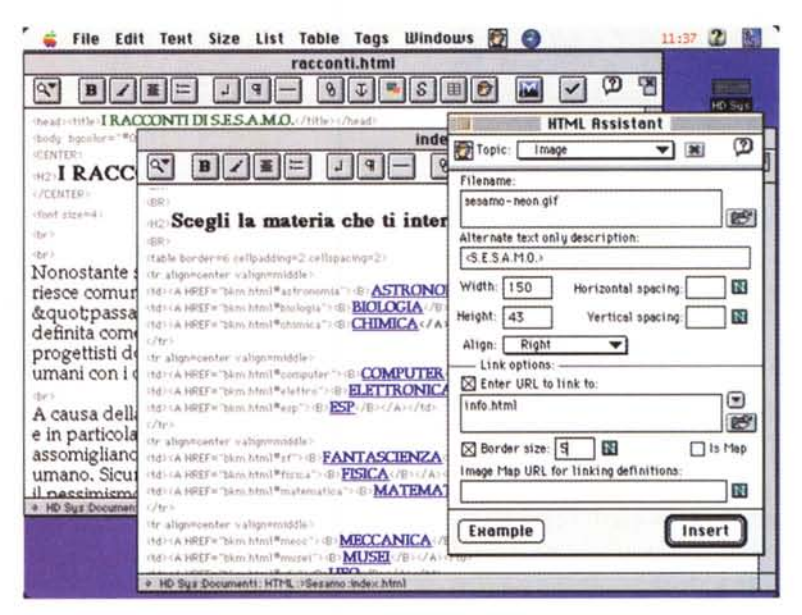

Una cosa molto comoda è la conversione automatica da tab delimited a table e viceversa nonché il supporto ISO.8859-1 che elimina la necessità di usare descrittori tipo & Agrave al posto delle lettere accentate; peccato che manchi completamente il supporto dei frame.

Per la visualizzazione PageSpinner si deve appoggiare ad un Browser esterno come ad esempio Netscape. Page Spinner è completamente funzionale ma all'utente non registrato viene presentato un messaggio introduttivo con un piccolo ritardo e l'invito alla registrazione.

#### Romi

Versione 1.2.1 by Gérard Brochu Applicazione - Shareware (10\$) romi-121.hqx

Romi è un gioco di carte che si gioca con due mazzi da ramino completi e due jolly. Scopo del gioco è disporre sulla tavola gruppi di tre o più carte in

cui o le carte sono tutte dello stesso seme ma consecutive o sono dello stesso valore ma di seme differente. Il gioco viene eseguito nel mondo in molte differenti varianti, Romi può giocare con due di queste, una delle quali è detta Standard Americano. La differenza tra le due varianti è che in una l'asso può seguire il Re (ma non si può proseguire con 2, 3 ecc.).

Sia il giocatore che il Macintosh par-

tono con 14 carte ciascuno, apre il giocatore che può calare tre o più carte la cui somma sia maggiore di 25. Una volta aperto il giocatore può calare altre carte o riorganizzare quelle già presenti sul tavolo.

Se non si possono calare carte si è costretti a prelevarne una dal mazzo. Vince naturalmente chi «chiude» e cioè rimane senza carte in mano. Al primo livello «beginner» è possibile chiedere

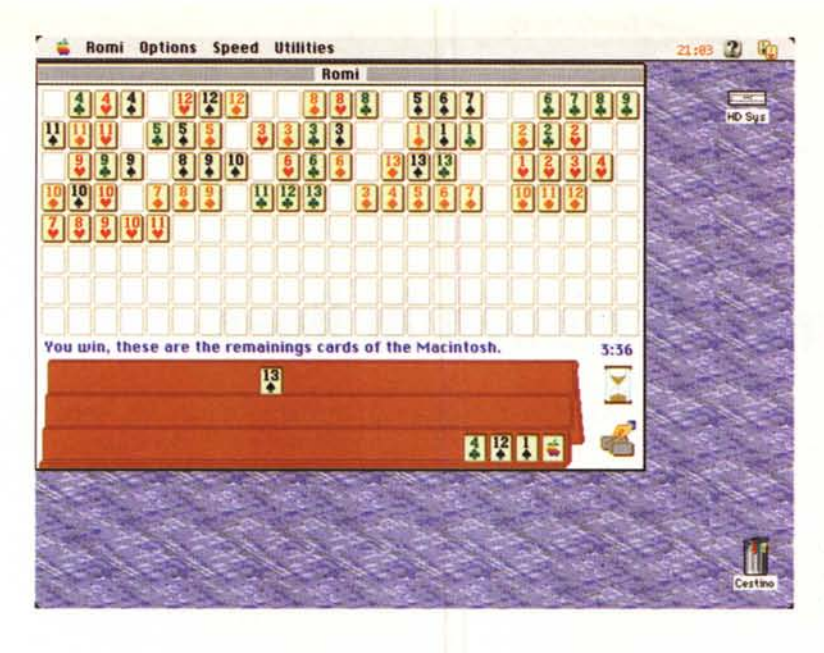

PD SOFTWARE MAC

aiuto al Mac o addirittura chiedere di vedere le carte che l'avversario ha in mano.

Le carte non sono disegnate molto bene, mancano addirittura le figure, ma bisogna ammettere che, vista la dimensione delle carte, la loro riconoscibilità è migliore di come sarebbe stata con un disegno standard. Si possono attivare o disattivare i suoni e si può chiedere di tenere le proprie carte ordinate o meno.

La strategia del Mac, al massimo livello, è particolarmente forte, iniziate dal livello «beginner» se non conoscete alcuna strategia di gioco.

## **Tech Tool**

Versione 1.0.9 by MicroMat [micromat@nbn.com](mailto:micromat@nbn.com) Applicazione - Freeware mc-link: tech-tool-109.sea

Tech Tool è una piccola ma efficace utility che permette di analizzare a fondo i moduli del sistema operativo che sono presenti nel nostro Mac. Permette la ricostruzione del DeskTop, il salvataggio, la cancellazione e il ripristino dei dati della PRAM e verifica l'integrità del file di sistema.

La principale funzione è forse quella di indicatore delle varie parti del sistema operativo che sono state installate. Con il sovrapporsi di versioni e patch è oggi impossibile sapere quale versione di un certo modulo sia installata nella propria macchina o addirittura se sia installata o se ci siano stati problemi al momento del boot.

Oltre alla verifica dei moduli installati, Tech Tool è in grado di effettuare un check del documento System per verificare che non si sia corrotto. Questo evi-

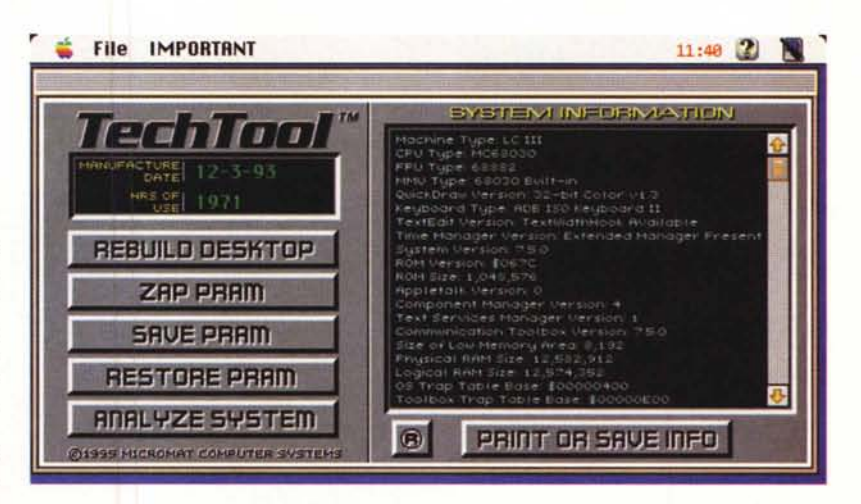

terà a molti utenti la reinstallazione del System in caso di problemi occasionali quando ciò non sia effettivamente dovuto ad un danneggiamento del file System.

La PRAM (se non sapete cosa sia vuoi dire che non vi ha mai dato problemi) è una memoria non volatile di 256 byte in cui il Mac registra alcune informazioni che devono essere mantenute

# **Dove reperire i programmi**

Tutti i file presentati su queste pagine provengono o dai lettori o dalla rete Internet; oltre che ad essere ordinabili su dischetto sono reperibili, per chi vi è abbonato, anche attraverso la BBS di MC-link.

I siti Internet principali in cui trovare software per il Macintosh sono «sumexaim.stanford.edu» e «mac.archive.umich.edu». Ci sono altri siti con programmi Macintosh, alcuni di questi sono anche dei mirror, completi o parziali, dei due siti precedenti. Eccone alcuni: ftp.best.com, ftp.bu.edu, ftp.circa.ufl.edu, ftp.crs4.it, ftp.dei.uc.p ftp.funet.fi, ftp.harlequin.com, ftp.hiwaay.net, ftp.info.apple.com, ftp.nic.surfnet.nl, ftp.support.apple.com, ftp.uni-paderborn.de, ftp.unipd.it, ftp.univie.ac.at, mirrors.aol.com, mirrors.apple.com, nic.switch.ch, sam.austin.apple.com, src.doc.ic.ac.uk, wwwdsed.llnl.gov, [www.italy.euro.apple.com.](http://www.italy.euro.apple.com.) Da dentro MC-link, utilizzando Archie con il nome indicato nell'articolo, è possibile trovare anche altri siti o le versioni più aggiornate dei programmi.

tra un'accensione e la successiva (ad esempio il volume dell'altoparlante, la data di fabbricazione, le ore di accensione e i colori del video). Oltre a questi ci sono altri parametri fondamentali al buon funzionamento del Mac che sono registrati nella PRAM (tra l'altro il disco di avvio). Un deterioramento della PRAM provoca malfunzioni strane come la scomparsa di parti di hardware (ad esempio una seriale) o la malgestione di altri componenti. La soluzione migliore è di cancellare la PRAM così il sistema all'accensione successiva ripristinerà i contenuti con i valori di default scritti in fabbrica nelle ROM.

Tech Tool sebbene freeware è personalizzabile con uno splash screen che può contenere i dati, ad esempio, della vostra azienda. Per ottenere questo basta pagare 25 dollari e si otterrà un editor in grado di personalizzare la copia in proprio possesso e la licenza per distribuirla a tutti i propri clienti.

 $M<sup>2</sup>$ 

*Valter Di Dio è raggiungibile tramite MC-link alla casella MCOOOB* e *tramite Internet all'indirizzo [mcOOOB@mc!ink.it](mailto:mcOOOB@mc!ink.it)*